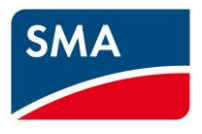

# Technische Information **SMA CLUSTER CONTROLLER Modbus® -Schnittstelle**

# **Rechtliche Bestimmungen**

Die in diesen Unterlagen enthaltenen Informationen sind Eigentum der SMA Solar Technology AG. Die Veröffentlichung, ganz oder in Teilen, bedarf der schriftlichen Zustimmung der SMA Solar Technology AG. Eine innerbetriebliche Vervielfältigung, die zur Evaluierung des Produktes oder zum sachgemäßen Einsatz bestimmt ist, ist erlaubt und nicht genehmigungspflichtig.

#### **Warenzeichen**

Alle Warenzeichen werden anerkannt, auch wenn diese nicht gesondert gekennzeichnet sind. Fehlende Kennzeichnung bedeutet nicht, eine Ware oder ein Zeichen seien frei. Modbus® ist ein eingetragenes Warenzeichen der Schneider Electric und ist lizensiert durch die Modbus Organization, Inc.

#### **SMA SOLAR TECHNOLOGY AG**

Sonnenallee 1 34266 Niestetal Deutschland Tel. +49 561 9522-0 Fax +49 561 9522-100 www.SMA.de E-Mail: info@SMA.de

Copyright © 2017 SMA Solar Technology AG. Alle Rechte vorbehalten.

# **Inhaltsverzeichnis**

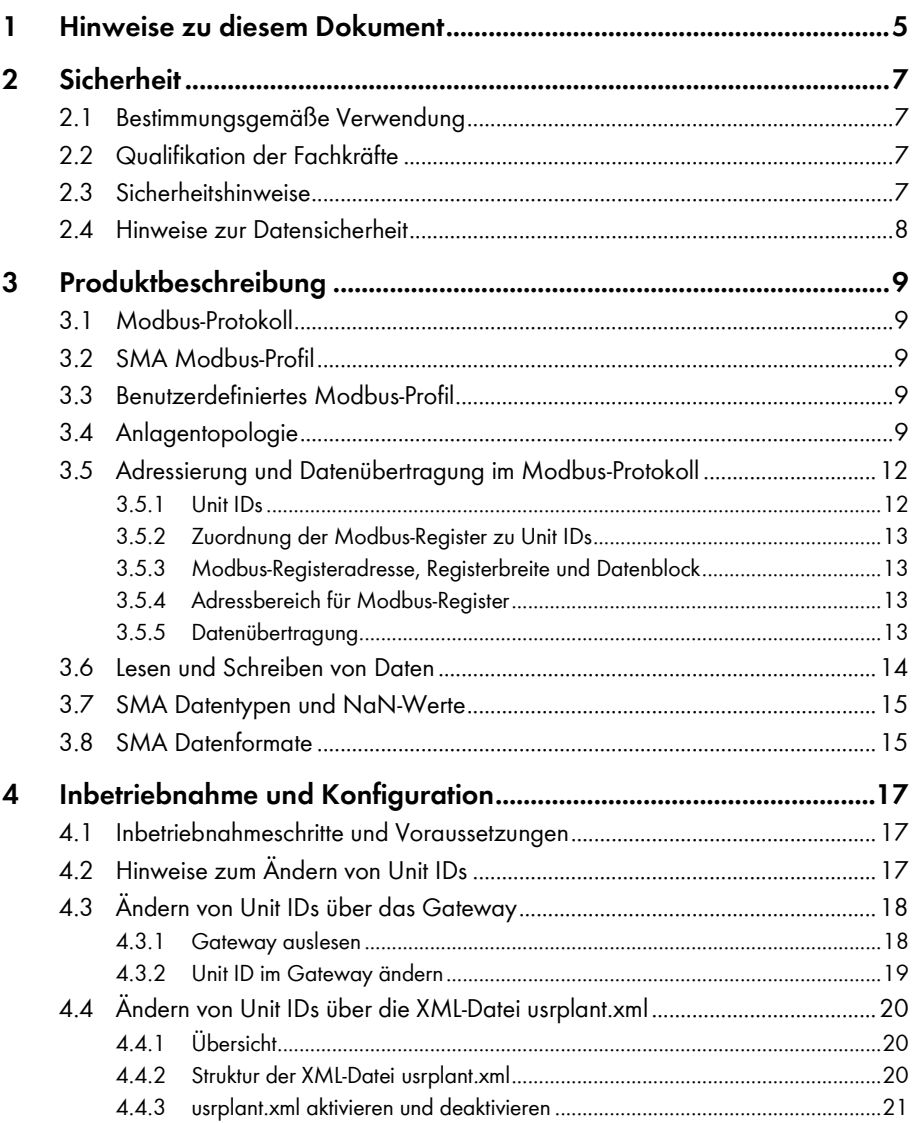

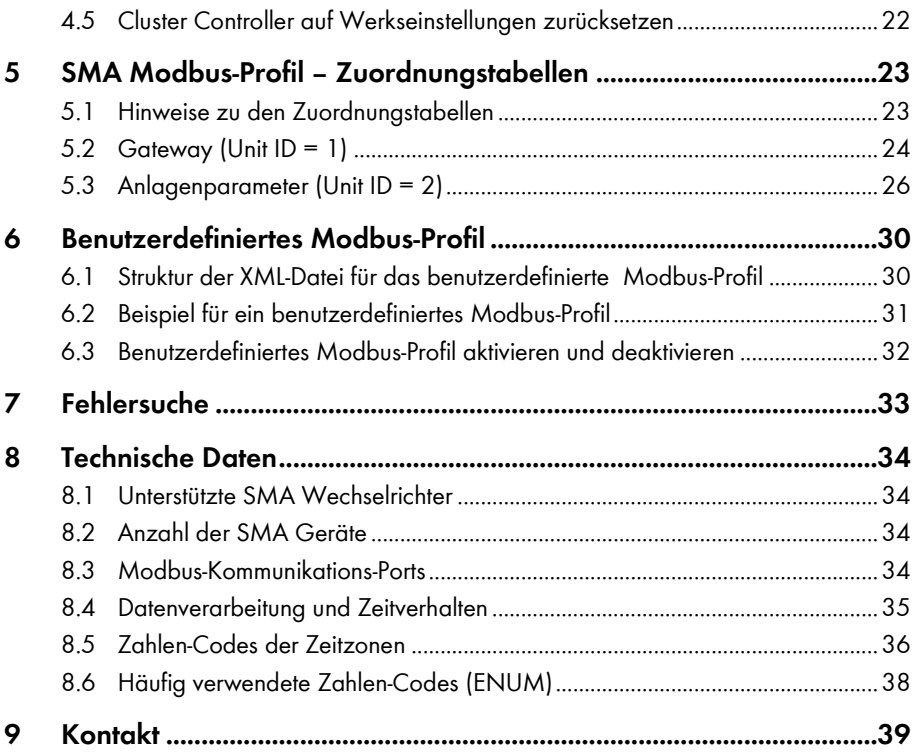

# <span id="page-4-0"></span>**1 Hinweise zu diesem Dokument**

#### **Gültigkeitsbereich**

Dieses Dokument gilt für den Gerätetyp "CLCON-10" und den Gerätetyp "CLCON-S-10"\* (SMA Cluster Controller). Es beschreibt die Modbus-Schnittstelle des SMA Cluster Controller, die von SMA implementierte Variante des Kommunikationsprotokolls "Modbus® Application Protocol" sowie die dazugehörenden Parameter, Messwerte und Datenaustauschformate.

\* Nicht in allen Ländern verfügbar (siehe Produktseite des SMA Cluster Controller unter www.SMA-Solar.com)

Dieses Dokument beinhaltet keine Angaben zu Software, die mit der Modbus-Schnittstelle kommunizieren kann (siehe Anleitung des Software-Herstellers).

## **Zielgruppe**

Dieses Dokument ist für Fachkräfte. Die in diesem Dokument beschriebenen Tätigkeiten dürfen nur mit entsprechender Qualifikation durchgeführt werden (siehe Kapitel [2.2](#page-6-2) "[Qualifikation der Fach](#page-6-2)[kräfte"](#page-6-2), S. [7\)](#page-6-2)

#### **Symbole**

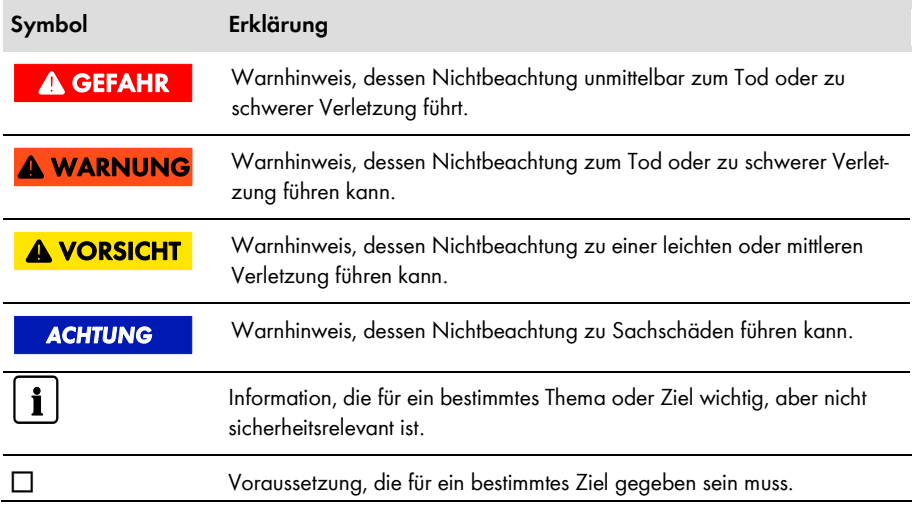

### **Auszeichnungen**

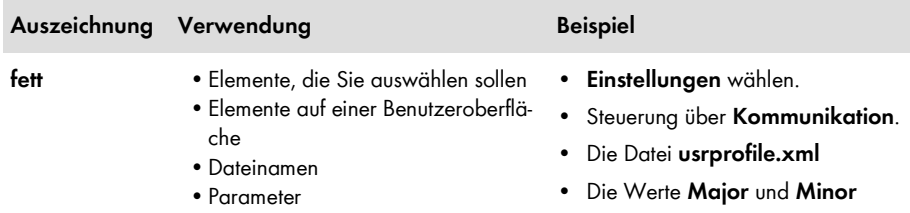

## **Nomenklatur**

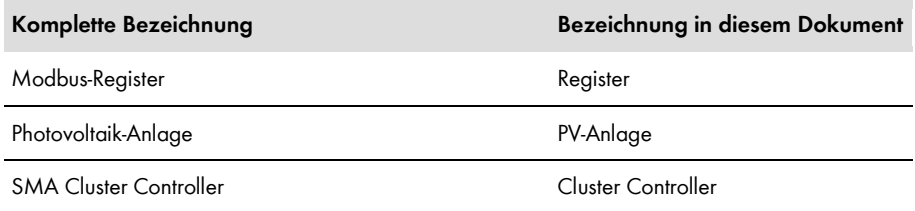

### **Abkürzungen**

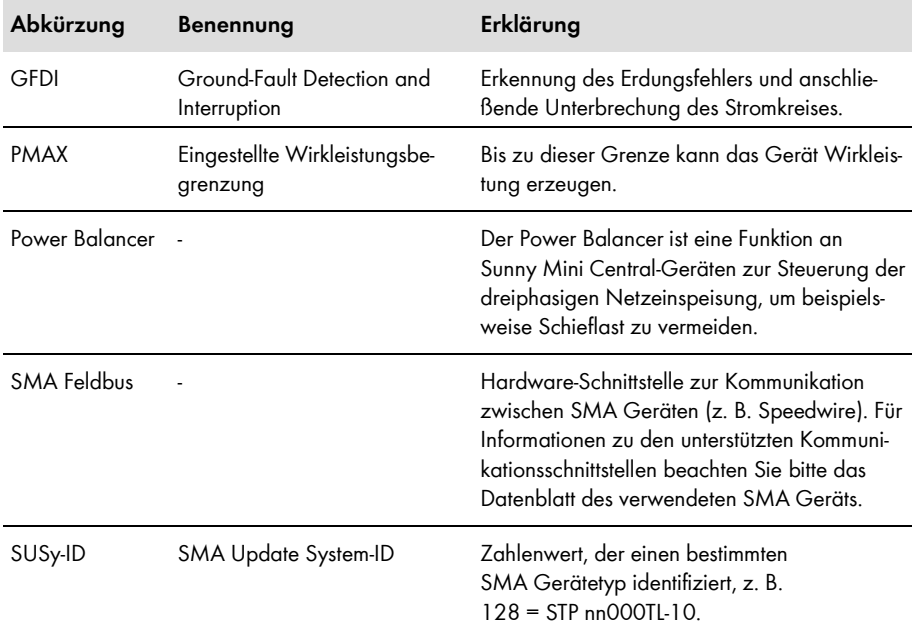

# <span id="page-6-0"></span>**2 Sicherheit**

## <span id="page-6-1"></span>**2.1 Bestimmungsgemäße Verwendung**

Die Modbus-Schnittstelle des SMA Cluster Controller ist für den industriellen Gebrauch konzipiert und hat folgende Aufgaben:

- Fernsteuerung der Netzsystemdienstleistungen einer PV-Anlage.
- Ferngesteuerte Abfrage von Messwerten einer PV-Anlage.
- Ferngesteuerte Änderung von Parametern einer PV-Anlage.

Die Modbus-Schnittstelle kann über das Protokoll Modbus TCP sowie über das Protokoll Modbus UDP verwendet werden.

Die beigefügten Dokumentationen sind Bestandteil des Produkts:

- Die Dokumentation lesen und beachten.
- Die Dokumentation jederzeit zugänglich aufbewahren.

## <span id="page-6-2"></span>**2.2 Qualifikation der Fachkräfte**

Die in diesem Dokument beschriebenen Tätigkeiten dürfen nur Fachkräfte durchführen. Die Fachkräfte müssen über folgende Qualifikationen verfügen:

- Kenntnisse über IP-basierte Netzwerkprotokolle
- Ausbildung für Installation und Konfiguration von IT-Systemen
- Kenntnis und Beachtung dieses Dokuments mit allen Sicherheitshinweisen

## <span id="page-6-3"></span>**2.3 Sicherheitshinweise**

Dieses Kapitel beinhaltet Sicherheitshinweise, die bei allen Arbeiten an und mit dem Produkt immer beachtet werden müssen. Um Personen- und Sachschäden zu vermeiden und einen dauerhaften Betrieb des Produkts zu gewährleisten, lesen Sie dieses Kapitel aufmerksam und befolgen Sie zu jedem Zeitpunkt alle Sicherheitshinweise.

#### **ACHTUNG**

#### **Beschädigung der SMA Wechselrichter**

Die mit schreibbaren Modbus-Registern (RW) änderbaren Parameter der SMA Wechselrichter sind für die langfristige Speicherung von Geräteeinstellungen vorgesehen. Eine zyklische Änderung dieser Parameter führt zur Zerstörung der Flash-Speicher der Geräte.

• Geräteparameter dürfen nicht zyklisch geändert werden.

Setzen Sie sich mit der SMA Service Line in Verbindung, wenn Sie ihre PV-Anlage automatisiert fernsteuern möchten (siehe Kapitel [9](#page-38-0) "[Kontakt](#page-38-0)", Seite [39\)](#page-38-0).

## <span id="page-7-0"></span>**2.4 Hinweise zur Datensicherheit**

## **Datensicherheit in Ethernet-Netzwerken**

Sie können den Cluster Controller an das Internet anschließen. Beim Anschluss an das Internet besteht das Risiko, dass unberechtigte Nutzer auf die Daten Ihrer PV-Anlage zugreifen und diese manipulieren.

- Ergreifen Sie geeignete Schutzmaßnahmen, wie z. B.
	- Firewall einrichten
	- Nicht benötigte Netzwerk-Ports schließen
	- Remote-Zugriff nur über VPN-Tunnel ermöglichen
	- Kein Port-Forwarding auf den verwendeten Modbus-Port einrichten

# <span id="page-8-0"></span>**3 Produktbeschreibung**

## <span id="page-8-1"></span>**3.1 Modbus-Protokoll**

Das Modbus Application Protocol ist ein industrielles Kommunikationsprotokoll, das im Solarsektor derzeit hauptsächlich zur Anlagenkommunikation in PV-Kraftwerken eingesetzt wird.

Das Modbus-Protokoll wurde dafür entwickelt, Daten aus fest definierten Datenbereichen zu lesen oder in diese zu schreiben. In der Modbus-Spezifikation ist nicht vorgeschrieben, welche Daten in welchem Datenbereich stehen. Die Datenbereiche müssen gerätespezifisch in sogenannten Modbus-Profilen definiert werden. Mit Kenntnis des gerätespezifischen Modbus-Profils kann ein Modbus-Master (z. B. SCADA-System) auf die Daten eines Modbus-Slaves (z. B. SMA Cluster Controller) zugreifen. Für Informationen zur Firmware-Version und den gerätespezifischen Modbus-Registern der SMA Produkte siehe Produktseiten oder Modbus-Seite au[f www.SMA-Solar.com.](http://www.sma-solar.com/)

Das spezielle Modbus-Profil für SMA Geräte ist das SMA Modbus-Profil.

## <span id="page-8-2"></span>**3.2 SMA Modbus-Profil**

Das SMA Modbus-Profil beinhaltet Definitionen für SMA Geräte. Für die Definition wurde eine Reduktion der verfügbaren Daten von SMA Geräten vorgenommen und diese den entsprechenden Modbus-Registern zugeordnet. Im SMA Modbus-Profil enthalten sind zum Beispiel Gesamt- und Tagesenergie, aktuelle Leistungen, Spannungen und Ströme. Die Zuordnung zwischen SMA Gerätedaten und Modbus-Adressen ist im SMA Modbus-Profil in Bereiche eingeteilt, die über Unit IDs adressierbar sind (siehe Kapite[l 3.5](#page-11-0) "[Adressierung und Daten](#page-11-0)übertragung im Modbus-Protokoll", Seit[e 12\)](#page-11-0).

Um den Zugriff auf Daten eines SMA Geräts zu ermöglichen, ist ein spezielles Gateway erforderlich, das über den Cluster Controller bereitgestellt wird.

## <span id="page-8-3"></span>**3.3 Benutzerdefiniertes Modbus-Profil**

Das benutzerdefinierte Modbus-Profil ermöglicht es, Modbus-Adressen des SMA Modbus-Profils neu anzuordnen. Der Vorteil einer Neuordnung von Modbus-Adressen kann z. B. darin bestehen, die für einen speziellen Zweck interessanten Messwerte und Parameter fortlaufend hintereinander zu legen. Diese Adressen können dadurch in einem Datenblock gelesen und geschrieben werden.

## <span id="page-8-4"></span>**3.4 Anlagentopologie**

Das SMA Modbus-Profil wurde für eine hierarchische Anlagenstruktur entwickelt. In dieser Struktur gibt es den Cluster Controller als Kommunikationsgerät, das mit einer Modbus TCP/IP und Modbus UDP/IP-Schnittstelle ausgestattet ist. Dem Cluster Controller untergeordnet befinden sich alle weiteren SMA Geräte, die mit dem Cluster Controller über den SMA Feldbus verbunden sind. Aus Sicht des Modbus-Protokolls stellt der Cluster Controller einen Modbus-Slave dar, der ein Gateway zu SMA Geräten bereitstellt. Die SMA Geräte sind nur über dieses Gateway per Unit ID adressierbar.

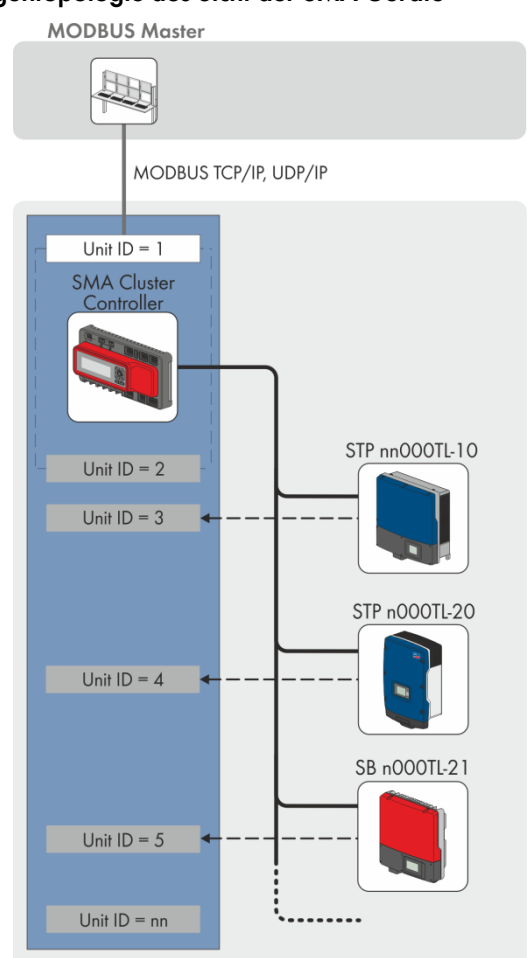

### **Beispiel 1: Anlagentopologie aus Sicht der SMA Geräte**

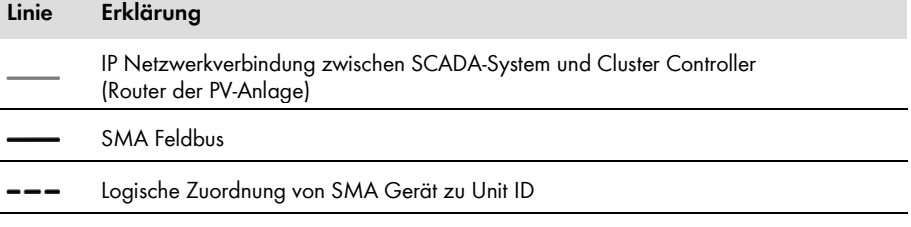

#### **Beispiel 2: Anlagentopologie aus Sicht des Modbus-Protokolls**

Im folgenden Beispiel ist ein Wechselrichter jeweils einer Unit ID zwischen 3 und 247 zugeordnet. Dadurch werden die Daten der Wechselrichter im Modbus-Protokoll adressierbar. Unit ID 1 repräsentiert das Gateway zum Modbus-Protokoll und Unit ID 2 die Anlagenparameter.

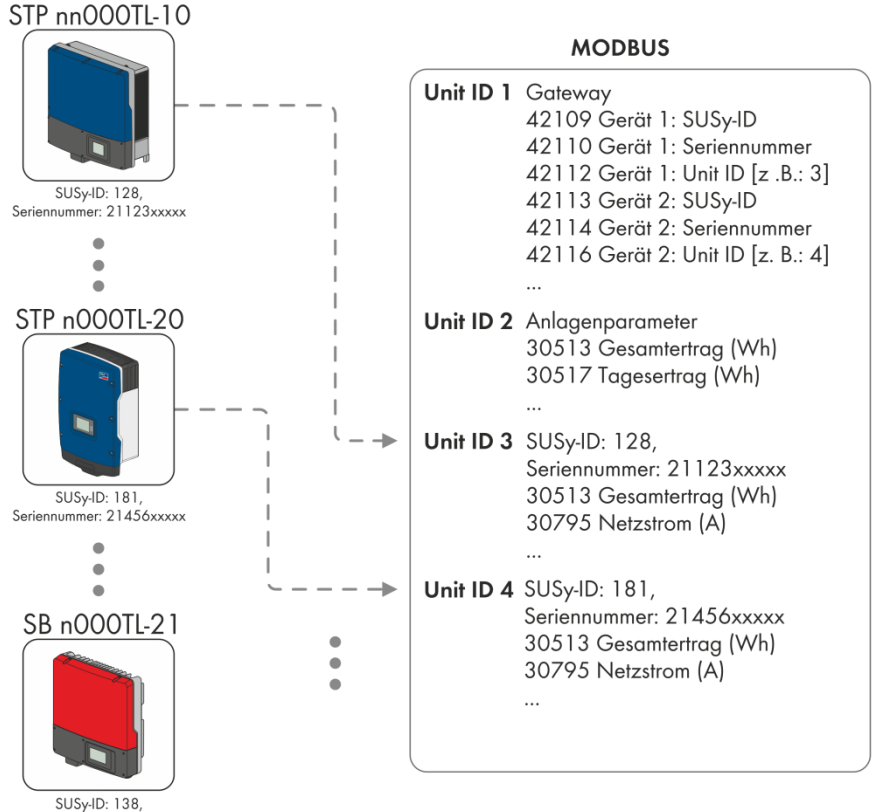

Seriennummer: 21789xxxxx

# <span id="page-11-0"></span>**3.5 Adressierung und Datenübertragung im Modbus-Protokoll**

## <span id="page-11-1"></span>**3.5.1 Unit IDs**

Die Unit ID ist eine übergeordnete Adressierungsart im Modbus-Protokoll. Das SMA Modbus-Profil verfügt über 247 Unit IDs, von denen 245 einzelnen Geräten zugeordnet werden können. Ist einem Gerät eine Unit ID zugeordnet, kann auf dessen Parameter und Messwerte zugegriffen werden.

Die folgende Tabelle zeigt eine Übersicht der Unit IDs im SMA Modbus-Profil:

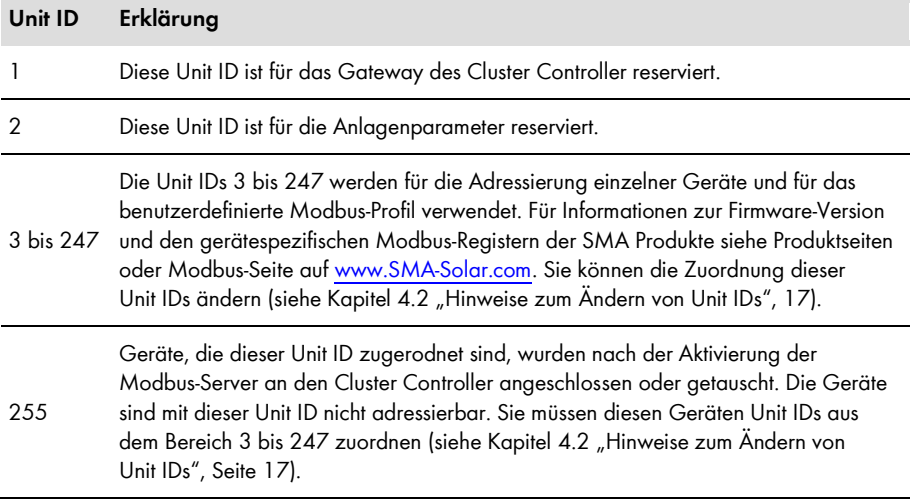

## <span id="page-12-0"></span>**3.5.2 Zuordnung der Modbus-Register zu Unit IDs**

Die Zuordnung der Parameter und Messwerte der SMA Geräte zu Modbus-Registeradressen ist über Zuordnungstabellen realisiert und ebenso in diesem Dokument dargestellt (siehe Kapite[l 5](#page-22-0) "SMA Modbus-Profil – [Zuordnungstabellen](#page-22-0)", Seite [23\)](#page-22-0).

In der Zuordnungstabelle "Gateway (Unit ID = 1)" ist in den Modbus-Registern ab Adresse 42109 die Zuordnung von SMA Geräten zu individuellen Unit IDs gespeichert. Jede Zuordnung umfasst dabei einen Adressbereich von 4 Modbus-Registern, wobei nur das jeweilige Register mit der Unit ID schreibbar ist.

In der Zuordnungstabelle "Anlagenparameter (Unit ID = 2)" sind Parameter und Messwerte des Cluster Controller sowie der PV-Anlagegespeichert.

In der Zuordnungstabelle "SMA Geräte (Unit ID = 3 bis 247)" sind die für alle SMA Geräte vorgesehenen Parameter und Messwerte gespeichert. Die einzelnen SMA Geräte verwenden jeweils eine Teilmenge daraus für ihre gerätespezifischen Parameter und Messwerte. Für Informationen zur Firmware-Version und den gerätespezifischen Modbus-Registern der SMA Produkte siehe Produktseiten oder Modbus-Seite auf [www.SMA-Solar.com.](http://www.sma-solar.com/)

## <span id="page-12-1"></span>**3.5.3 Modbus-Registeradresse, Registerbreite und Datenblock**

Ein Modbus-Register ist 16 Bit breit. Für breitere Daten werden zusammenhängende Modbus-Register verwendet und als Datenblock betrachtet. Die Anzahl der zusammenhängenden Modbus-Register ist in den Zuordnungstabellen angegeben. Die Adresse des ersten Modbus-Registers in einem Datenblock ist die Startadresse des Datenblocks.

## <span id="page-12-2"></span>**3.5.4 Adressbereich für Modbus-Register**

Für die Adressierung von Modbus-Registern ist der Adressbereich 0 bis 0xFFFF mit 65536 Adressen verfügbar.

## <span id="page-12-3"></span>**3.5.5 Datenübertragung**

Entsprechend der Modbus-Spezifikation kann bei einer Datenübertragung nur eine bestimmte Menge an Daten in einer simple protocol data unit (PDU) transportiert werden. Die Daten beinhalten auch funktionsabhängige Parameter, wie z. B. Function-Code, Startadresse oder Anzahl der zu übertragenden Modbus-Register. Die Menge der Daten ist abhängig vom verwendeten Modbus-Kommando und muss bei der Datenübertragung berücksichtigt werden. Die mögliche Anzahl an Modbus-Registern pro Kommando finden Sie im Kapitel [3.6.](#page-13-0)

Durch die Datenablage im Motorola-Format "Big-Endian" werden bei einer Datenübertragung erst das High-Byte und dann das Low-Byte der Modbus-Register übertragen.

## <span id="page-13-0"></span>**3.6 Lesen und Schreiben von Daten**

Die Modbus-Schnittstelle kann über das Protokoll Modbus TCP sowie über das Protokoll Modbus UDP verwendet werden. Über Modbus TCP kann lesend und schreibend (RW) und über Modbus UDP nur schreibend (WO) auf die Modbus-Register zugegriffen werden.

Die folgenden Modbus-Kommandos werden von der implementierten Modbus-Schnittstelle unterstützt:

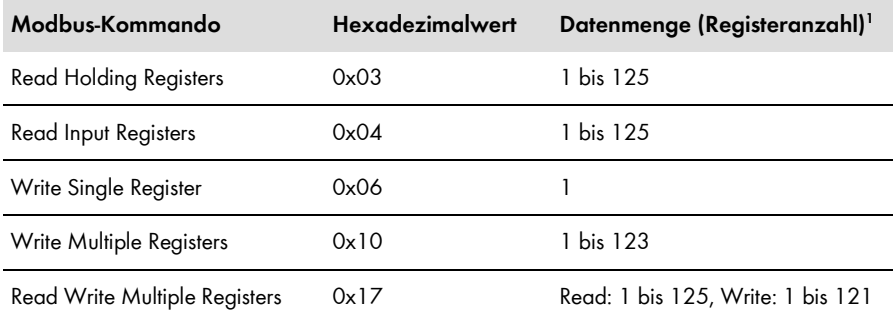

#### **Fehlermeldungen beim Lesen oder Schreiben einzelner Modbus-Register**

Wenn auf ein Modbus-Register zugegriffen wird, das nicht in einem Modbus-Profil enthalten ist oder wenn ein Modbus-Kommando fehlerhaft ist, wird eine Modbus-Exception generiert. Ebenso werden Modbus-Exceptions generiert, wenn auf ein nur lesbares Modbus-Register ein Schreibzugriff oder auf ein nur schreibbares Modbus-Register ein Lesezugriff erfolgt.

#### **Lesen oder Schreiben von Datenblöcken**

Um Inkonsistenzen zu verhindern, müssen Datenblöcke zusammengehörender Register oder Registerbereiche in einem Schritt gelesen oder geschrieben werden. Die 4 Bytes eines 64 Bit Modbus-Registers müssen zum Beispiel mit einer Operation in einen 64 Bit SMA Datentypen gelesen werden.

#### **Fehlermeldung beim Schreiben mehrerer Modbus-Register als Datenblock**

Werden mehrere Register als Datenblock geschrieben (Modbus-Kommandos 0x10 und 0x17) und es tritt ein Fehler beim Schreiben auf, werden das fehlerhafte Register sowie alle im Paket folgenden Register verworfen. Bei einem Fehler wird eine Modbus-Exception generiert.

#### **Modbus-Exceptions**

1

Modbus-Exceptions, siehe Spezifikation "Modbus Application Protocol Specification", unter http://www.modbus.org/specs.php.

<sup>&</sup>lt;sup>1</sup> Anzahl der pro Kommando als Datenblock übertragbaren Modbus-Register

## <span id="page-14-0"></span>**3.7 SMA Datentypen und NaN-Werte**

Die folgende Tabelle zeigt die im SMA Modbus-Profil verwendeten Datentypen und stellt diesen mögliche NaN-Werte gegenüber. Die SMA Datentypen werden in den Zuordnungstabellen in der Spalte **Typ** aufgeführt. Sie beschreiben die Datenbreite der zugeordneten Werte:

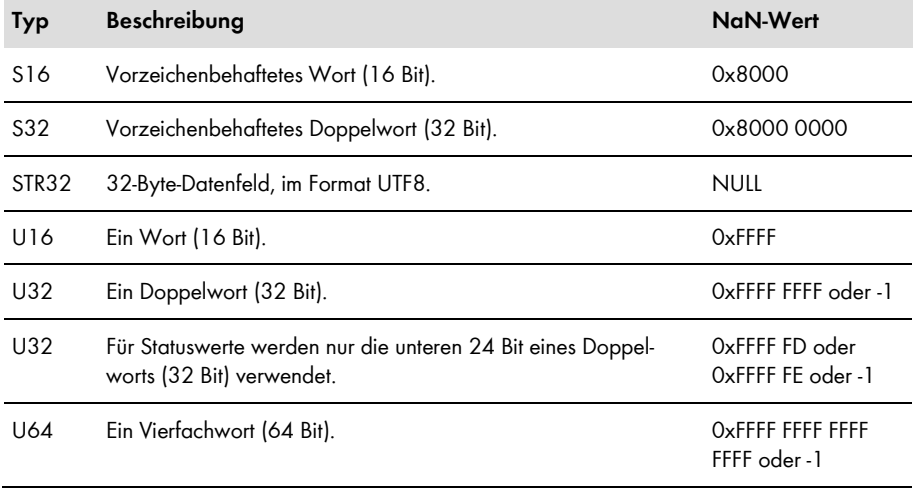

## <span id="page-14-1"></span>**3.8 SMA Datenformate**

Die folgenden SMA Datenformate beschreiben, wie SMA Daten zu interpretieren sind. Die Datenformate spielen z. B. bei der Anzeige von Daten oder bei deren Weiterverarbeitung eine Rolle. Die SMA Datenformate werden in den Zuordnungstabellen in der Spalte **Format** aufgeführt.

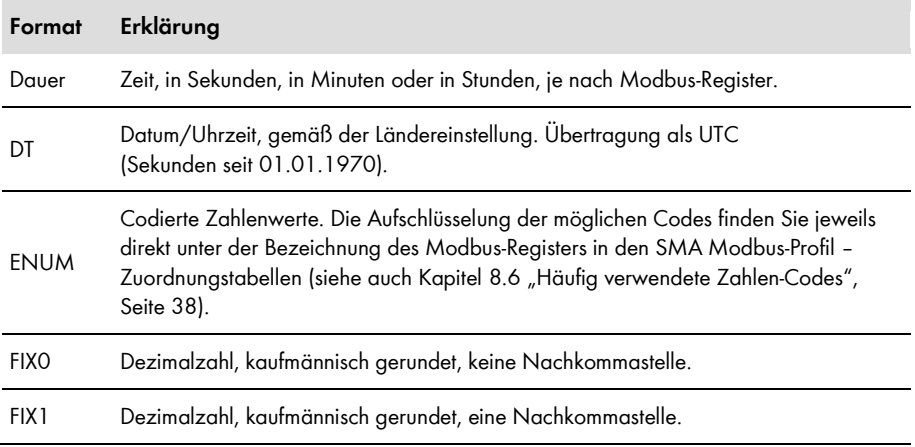

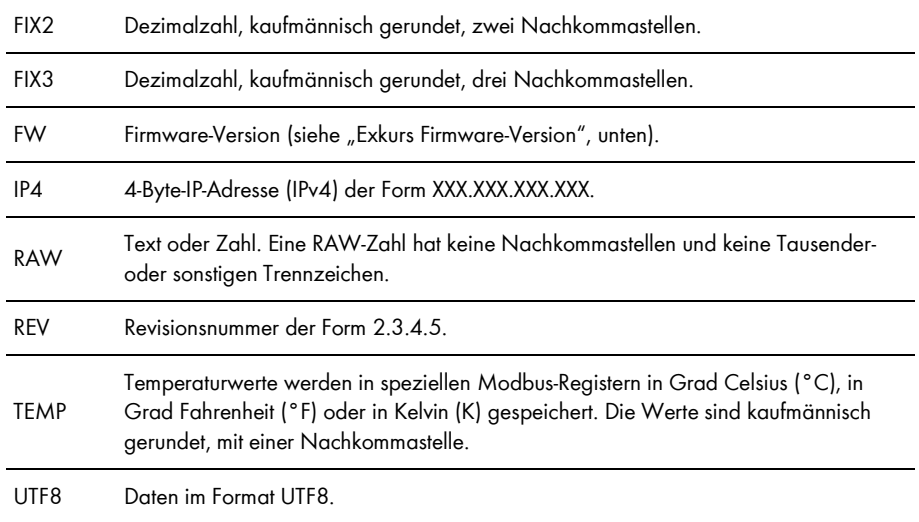

Exkurs Firmware-Version, Format "FW": Aus dem gelieferten DWORD werden vier Werte extrahiert. Die Werte **Major** und **Minor** sind in Byte 1 und 2 BCD-codiert enthalten. Byte 3 beinhaltet den Wert **Build** (nicht BCD-codiert). Byte 4 enthält den **Release-Typ** gemäß folgender Tabelle:

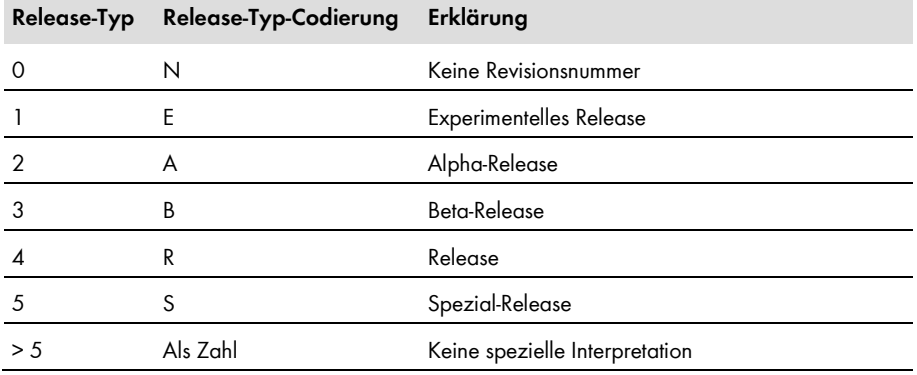

## **Beispiel:**

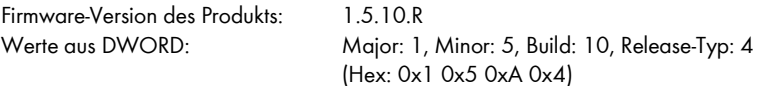

# <span id="page-16-0"></span>**4 Inbetriebnahme und Konfiguration**

## <span id="page-16-1"></span>**4.1 Inbetriebnahmeschritte und Voraussetzungen**

#### **Voraussetzungen:**

- ☐ Die Geräte der PV-Anlage müssen an den Cluster Controller angeschlossen und der Cluster Controller muss in Betrieb genommen sein (Anschluss und Inbetriebnahme siehe Installationsanleitung des Cluster Controller).
- ☐ Sie müssen sich als Installateur am Cluster Controller anmelden (Am Cluster Controller anoder abmelden siehe Bedienungsanleitung des Cluster Controller).

#### **Vorgehen:**

1. Den oder die Modbus-Server aktivieren und bei Bedarf die Kommunikations-Ports konfigurieren (Modbus-Konfiguration siehe Bedienungsanleitung des Cluster Controller).

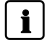

## **Vergabe von Unit IDs durch die Aktivierung der Modbus-Server**

Mit der Aktivierung der Modbus-Server des Cluster Controller werden den bereits am Cluster Controller angeschlossenen SMA Geräten Unit IDs zugeordnet. Dabei können die Protokoll-Typen TCP/UDP einzeln oder gleichzeitig aktiviert werden. Wenn einer oder beide der Server deaktiviert und wieder aktiviert werden, bleiben die bisher zugeordneten Modbus Unit IDs erhalten.

2. Unit IDs ändern, wenn nach der Aktivierung der Modbus-Server weitere SMA Geräte in die PV-Anlage gekommen sind oder SMA Geräte getauscht wurden (siehe folgende Abschnitte).

## <span id="page-16-2"></span>**4.2 Hinweise zum Ändern von Unit IDs**

Sie können die Unit IDs von SMA Geräten ändern. Eine Änderung ist z. B. nötig, wenn zusätzliche oder geänderte SMA Geräte nach der Aktivierung der Modbus Server am Cluster Controller angeschlossen werden. Durch die automatische Erfassung der Anlage bekommen zusätzliche oder geänderte Geräte die Modbus Unit ID = 255 (NaN) zugeordnet. Andererseits kann eine Änderung der Unit IDs notwendig werden, wenn eine Umstrukturierung der Anlagentopologie erwünscht ist, um z. B. die physikalische Anordnung der Geräte besser im Modbus-Protokoll abbilden zu können.

Abhängig davon, ob Sie einzelne Unit IDs ändern oder die gesamte Anlagentopologie neu strukturieren möchten, haben Sie zwei Möglichkeiten:

- Ändern von Unit IDs über das Gateway (empfohlen für die Änderung einzelner Unit IDs)
- Ändern von Unit IDs über eine XML-Datei (empfohlen für die Neustrukturierung der Anlagentopologie)

Jede der beiden Methoden ist nachfolgend in einem separaten Kapitel beschrieben.

# <span id="page-17-0"></span>**4.3 Ändern von Unit IDs über das Gateway**

### <span id="page-17-1"></span>**4.3.1 Gateway auslesen**

Sie können die einzelnen Unit IDs der SMA Geräte aus dem Gateway auslesen, z. B. mit einem SCADA-System.

#### **Erreichen des Gateways**

Sie erreichen das Gateway über die IP-Adresse des Cluster Controller, unter der Unit  $ID = 1$ .

Die Zuordnung der Anlagengeräte zu den Unit IDs 3 bis 247 wird in den Modbus-Registern ab Adresse 42109 gespeichert. Jede Zuordnung umfasst dabei einen Adressbereich von 4 ModbusRegistern. Die Modbus-Register des Gateway finden Sie in Kapite[l 5.2](#page-23-0) "[Gateway](#page-23-0)", Seite [24.](#page-23-0)

#### **Beispiel "Zusätzliches Gerät aus dem Gateway auslesen"**

Durch die automatische Erfassung wurde ein zusätzliches SMA Gerät der Unit ID = 255 zugeordnet (in der folgenden Tabelle in der Spalte "Gerät #" mit C gekennzeichnet). Die Zuordnungen des Gateway wurden, wie folgt, mit einem SCADA-System als Tabelle angezeigt:

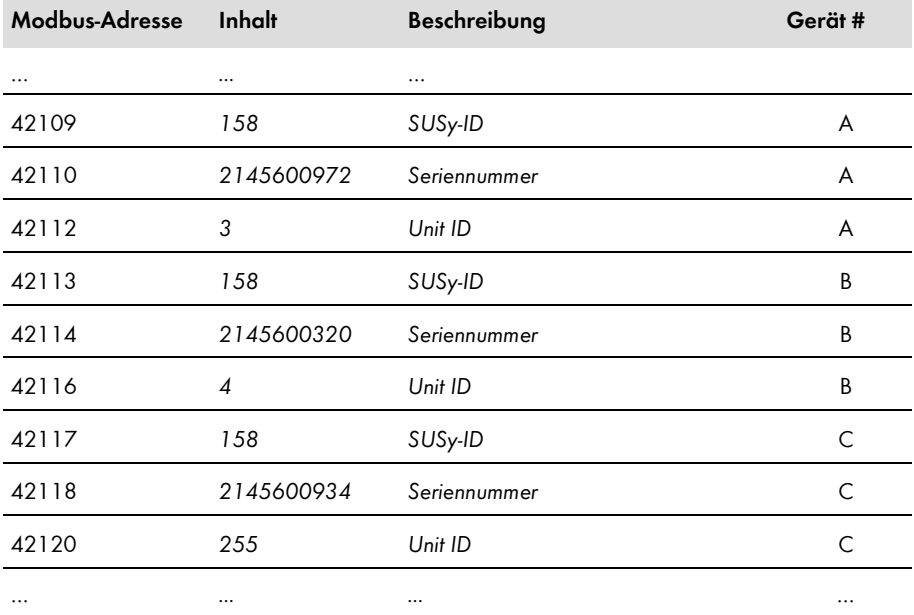

## <span id="page-18-0"></span>**4.3.2 Unit ID im Gateway ändern**

Sie ändern eine Unit ID, indem Sie diese in die entsprechende Modbus-Adresse schreiben. Dabei müssen alle drei zu einer Geräte-Unit ID-Zuordnung gehörenden Modbus-Register in einem Datenblock übertragen werden, wobei nur das Register mit der Unit ID schreibbar ist. Für das folgende Beispiel bedeutet das, dass alle Daten der drei Modbus-Adressen 42117, 42118 und 42120 im Datenblock enthalten sein müssen.

#### **Unit IDs nicht mehrfach vergeben**

Sie dürfen keine Unit ID mehrfach vergeben. Bei einer Modbus-Abfrage mit einer mehrfach vergebenen Unit ID werden die Daten des Gerätes ausgelesen, welches mit dieser Unit ID im Gateway unter der kleinsten Modbus-Adresse eingetragen ist.

#### **Beispiel "Unit ID im Gateway ändern"**

Die folgende Tabelle zeigt eine beispielhafte Zuordnung von Gerät zu Unit ID. Nachträglich erfasst wurde ein Wechselrichter mit der SUSy-ID = 158 und der Seriennummer 2145600934, als drittes Gerät in der PV-Anlage (Modbus-Adressen 42117 bis 42120). Die Unit ID wurde bei diesem Gerät manuell auf 5 eingestellt:

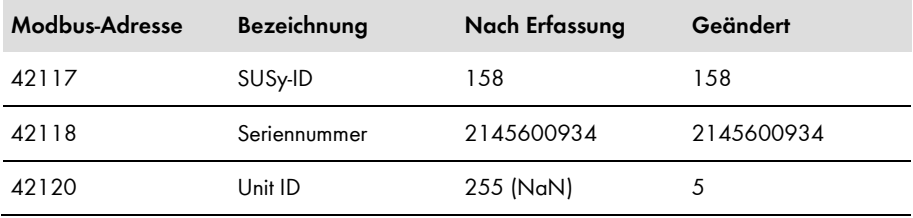

# <span id="page-19-0"></span>**4.4 Ändern von Unit IDs über die XML-Datei usrplant.xml**

## <span id="page-19-1"></span>**4.4.1 Übersicht**

Der Cluster Controller speichert die Zuordnungen der Geräte der PV-Anlage zu Unit IDs in der Datei **sysplant.xml**. Diese Datei enthält einen Ausschnitt des Gateway (siehe Kapite[l 5.2](#page-23-0) "Gateway [\(Unit ID = 1\)](#page-23-0)", Seite [24\)](#page-23-0). Kommen neue SMA Geräte hinzu, oder werden SMA Geräte ausgetauscht, so werden diese vom Cluster Controller jeweils mit der Unit ID = 255 in die vorhandene XML-Struktur dieser Datei eingefügt. Eine benutzerdefinierte Variante dieser Datei können Sie in der Datei **usrplant.xml** festlegen. Als Vorlage für **usrplant.xml** können Sie **sysplant.xml** verwenden.

Sie können die Datei **sysplant.xml** vom Cluster Controller herunterladen.

#### $\mathbf{i}$ **Hoch- und Herunterladen von XML-Dateien**

Nähere Informationen zum Hoch- und Herunterladen von XML-Dateien über die Benutzeroberfläche finden Sie in der Bedienungsanleitung des SMA Cluster Controller.

Die Datei **usrplant.xml** muss im Cluster Controller aktiviert werden. Wenn die Datei **usrplant.xml** aktiviert ist, wird für die Dauer der Aktivierung die Datei **sysplant.xml** nicht berücksichtigt.

## <span id="page-19-2"></span>**4.4.2 Struktur der XML-Datei usrplant.xml**

Die Dateien **sysplant.xml** und **usrplant.xml** haben dieselbe Tag-Struktur.

Die Grundstruktur der Dateien ist wie folgt:

```
<?xml version="1.0" encoding="UTF-8"?>
```
<plant version="001">

…

```
<device regoffs="aaa" susyid="bbb" serial="cccccccccc" unitid="ddd" />
```
#### </plant>

#### **Legende zu den XML-Tags und Attributen:**

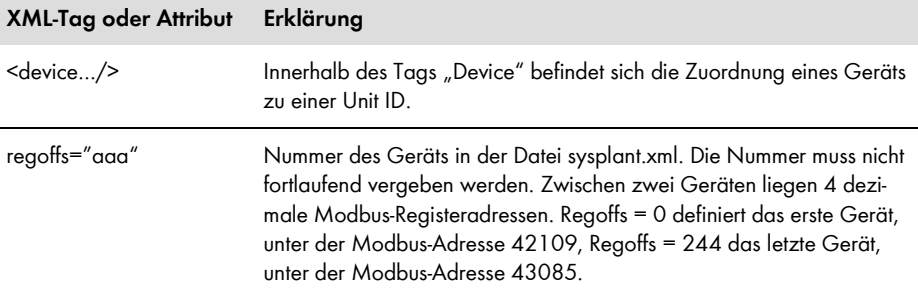

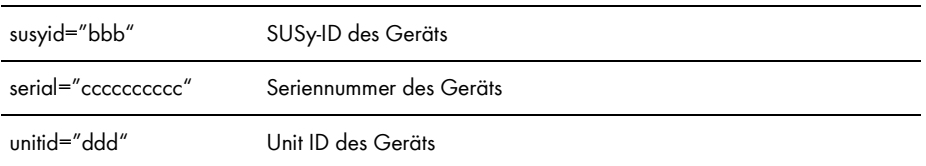

#### **Beispiel für die Datei usrplant.xml**

Die Unit IDs der folgenden beiden SMA Geräte sollen auf Unit ID = 3 und 4 geändert werden:

- SB 5000 TL-21, SUSy-ID = 138, Seriennummer =  $2178909920$ , aktuelle Position im Gateway = 7
- STP 15000TL-10, SUSy-ID = 128, Seriennummer =  $2112303920$ , aktuelle Position im  $G$ ateway =  $8$

Das exakte Aussehen der XML-Datei ist dann wie folgt:

<?xml version="1.0" encoding="UTF-8"?>

<plant version="001">

```
<device regoffs="7" susyid="138" serial="2178909920" unitid="3" />
<device regoffs="8" susyid="128" serial="2112303920" unitid="4" />
```
 $<$ /plant $>$ 

## <span id="page-20-0"></span>**4.4.3 usrplant.xml aktivieren und deaktivieren**

#### **Aktivieren der Datei usrplant.xml:**

Zum Aktivieren der Datei **usrplant.xml** laden Sie diese auf den Cluster Controller hoch. Dabei werden die Angaben in der Datei geprüft. Wenn keine Fehler in der Datei enthalten sind, werden deren Inhalte in das System übernommen. Eine geänderte **usrplant.xml** wird wenige Sekunden nach der Aktivierung wirksam. Wenn die Datei **usrplant.xml** aktiviert ist, wird für die Dauer der Aktivierung die Datei **sysplant.xml** nicht berücksichtigt.

#### **Deaktivieren der Datei usrplant.xml:**

Zum Deaktivieren der Datei **usrplant.xml** laden Sie eine Version dieser Datei auf den Cluster Controller hoch, die keine Device-Tags enthält. Die folgenden beiden Zeilen zeigen die Struktur einer solchen Datei **usrplant.xml**:

<?xml version="1.0" encoding="UTF-8"?> <plant version="001"></plant>

Ohne die Device-Tags in der Datei **usrplant.xml** geht das System zurück auf die in der Datei **sysplant.xml** gespeicherten Angaben. Eine geänderte **usrplant.xml** wird wenige Sekunden nach dem Speichern auf dem Cluster Controller wirksam.

## <span id="page-21-0"></span>**4.5 Cluster Controller auf Werkseinstellungen zurücksetzen**

Durch ein Zurücksetzen des Cluster Controller auf Werkseinstellungen werden die bereits vergebenen Unit IDs gelöscht und neu vergeben – die Datei **sysplant.xml** wird dadurch neu geschrieben. Damit bekommen alle angeschlossenen SMA Geräte eine neue Unit ID zugeordnet.

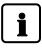

## **Vor dem Zurücksetzen auf Werkseinstellungen Dateien sichern**

Durch ein Zurücksetzen des Cluster Controller auf Werkseinstellungen werden die benutzerdefinierte Anlagentopologie **usrplant.xml** sowie das benutzerdefinierte Modbus-Profil **usrprofile.xml** gelöscht. Sichern Sie diese Dateien vor dem Zurücksetzen.

Nähere Informationen zum Zurücksetzen auf Werkseinstellungen und zum Sichern der xml-Dateien finden Sie in der Bedienungsanleitung des SMA Cluster Controller.

# <span id="page-22-0"></span>**5 SMA Modbus-Profil – Zuordnungstabellen**

## <span id="page-22-1"></span>**5.1 Hinweise zu den Zuordnungstabellen**

Die folgenden Unterkapitel sind nach Unit ID sortiert. Darin finden Sie jeweils eine Tabelle der Modbus-Adressen, auf die Sie unter dieser Unit ID zugreifen können. Die Tabellen stellen die folgenden Informationen dar:

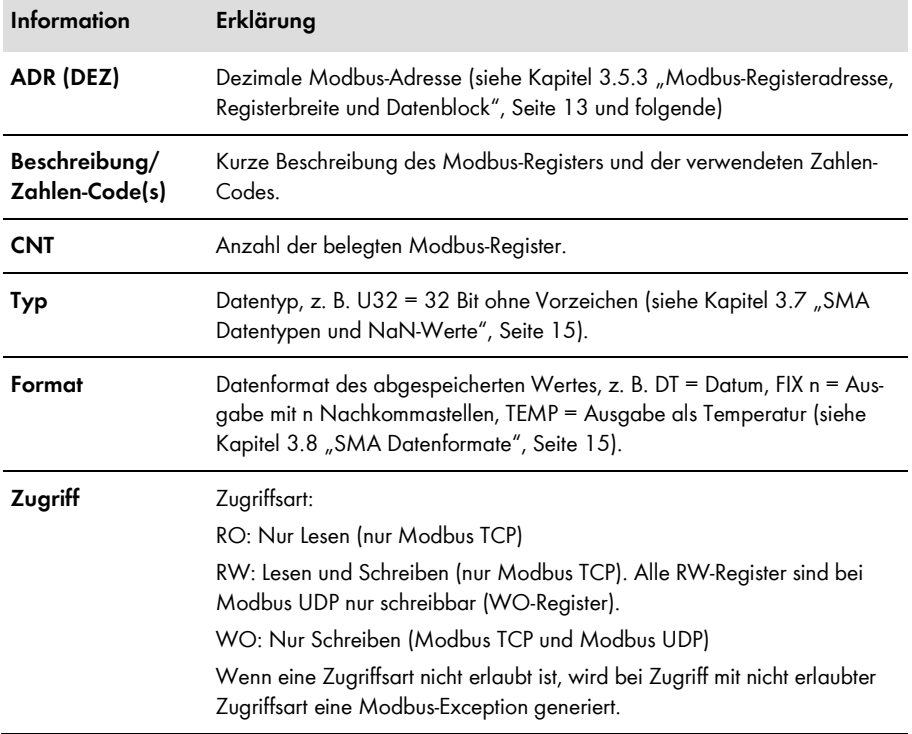

## <span id="page-23-0"></span>**5.2 Gateway (Unit ID = 1)**

In der folgenden Tabelle finden Sie die vom Gateway bereitgestellten Parameter und Messwerte, auf die Sie unter Unit ID = 1 zugreifen können sowie die Zuordnung der SMA Geräte zu den Unit IDs. Sie erreichen das Gateway über die IP-Adresse des Cluster Controller:

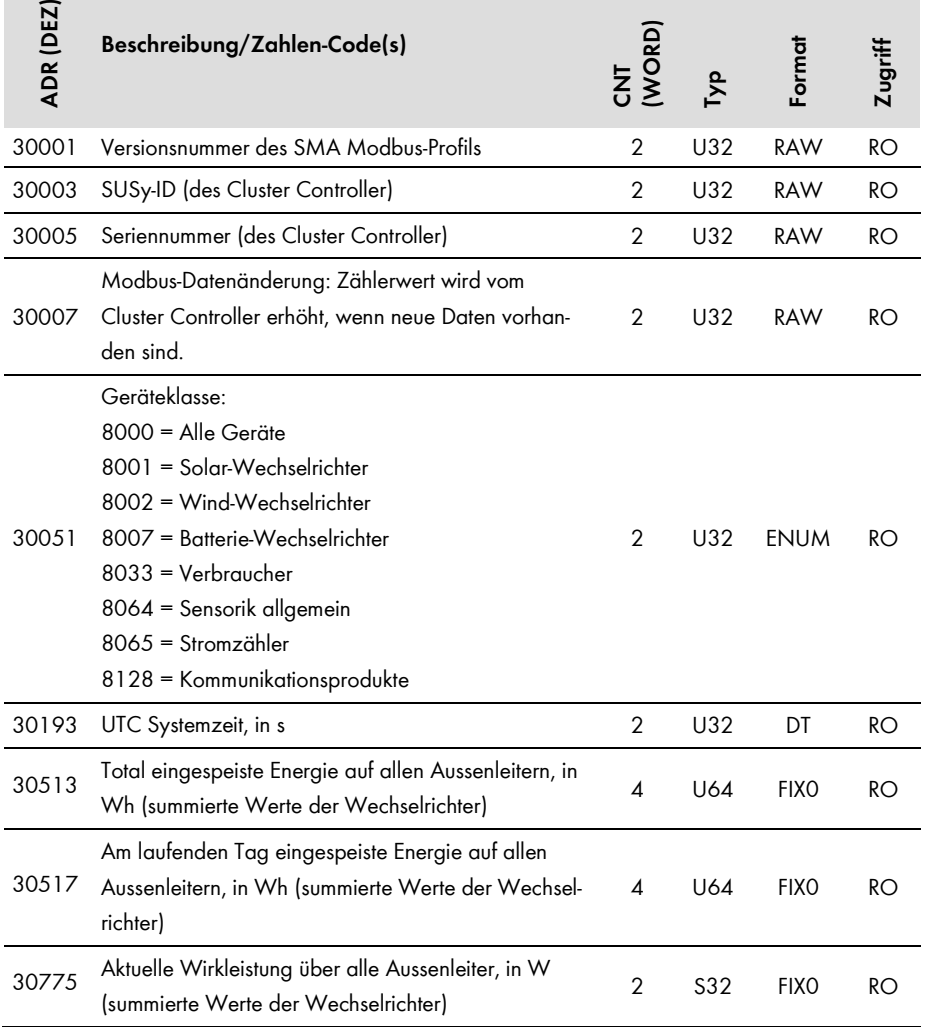

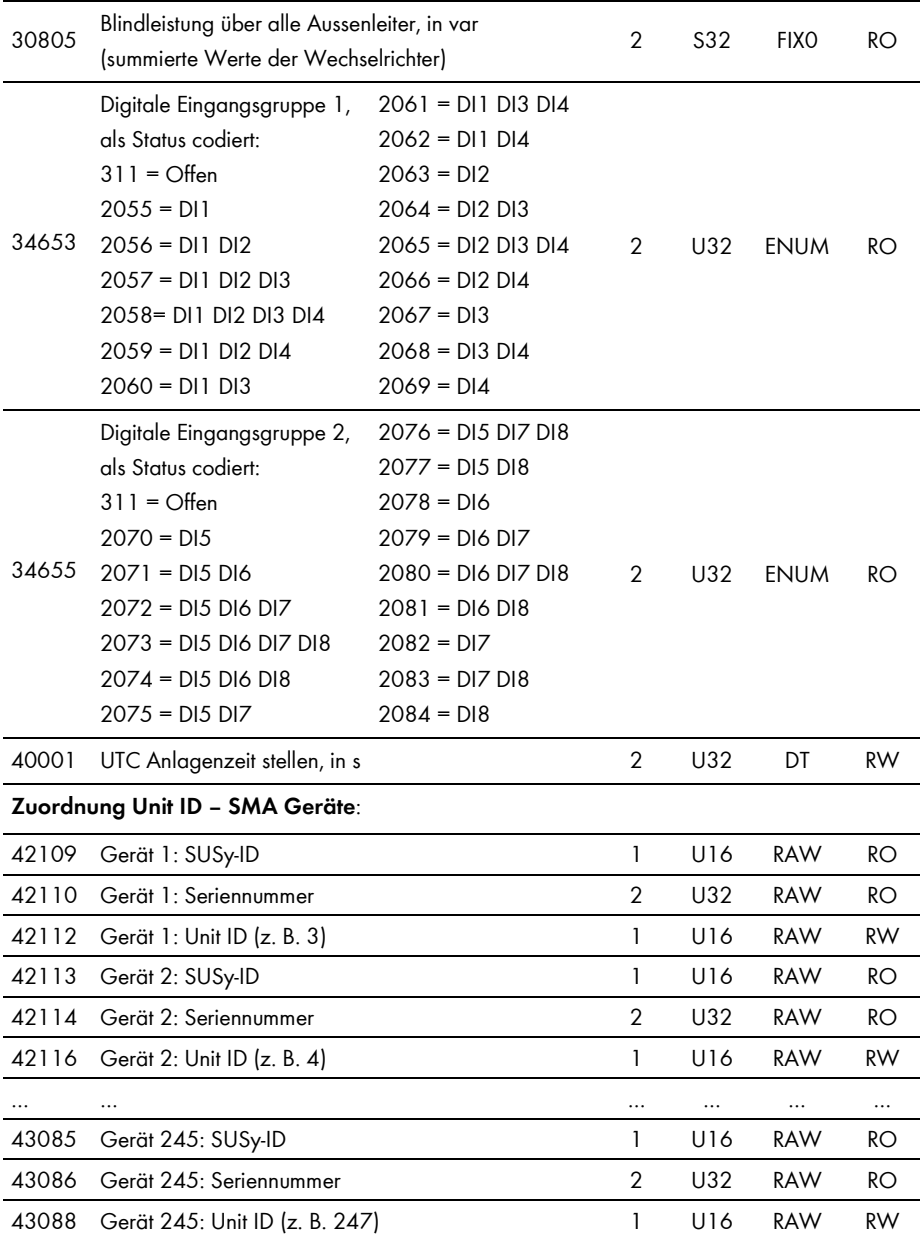

#### **Unit ID = 255**

 $\mathbf{i}$ 

Für Unit ID = 255 beachten Sie Kapitel [4.3](#page-17-0) "Ändern von Unit IDs über das [Gateway](#page-17-0)", Seite [18.](#page-17-0)

#### $\mathbf{i}$ **Modbus-Exception bei Zugriff auf leere Zuordnungen**

Wird im Adressbereich 42109 bis 43088 auf einzelne Modbus-Register oder auf einen Datenblock zugegriffen, in dem keine Zuordnung von Unit ID zu SMA Gerät enthalten ist, wird eine Modbus-Exception generiert.

## <span id="page-25-0"></span>**5.3 Anlagenparameter (Unit ID = 2)**

In der folgenden Tabelle finden Sie die Anlagenparameter, auf die Sie unter Unit ID = 2 zugreifen können. Die Anlagenparameter repräsentieren Messwerte und Parameter des Cluster Controller sowie der über das Modbus-Protokoll verbundenen Geräte der PV-Anlage. Parameter, wie z. B. Zeiteinstellungen, werden vom Cluster Controller an die Geräte der PV-Anlage weitergegeben und dort, je nach Gerätetyp, entsprechend verarbeitet. Messwerte, wie z. B. Energiezähler, werden von den Geräten abgefragt und als summierte Werte bereitgestellt:

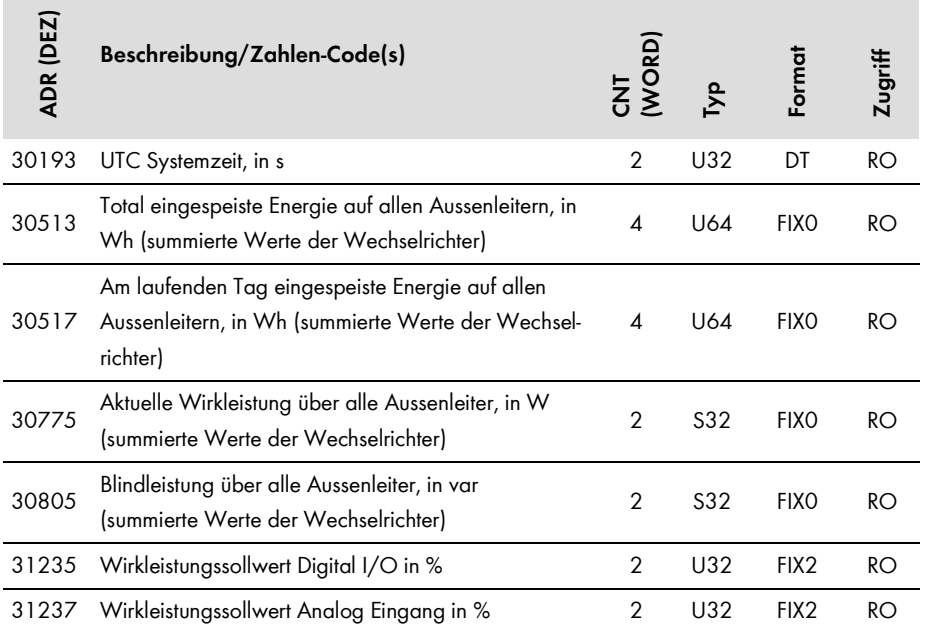

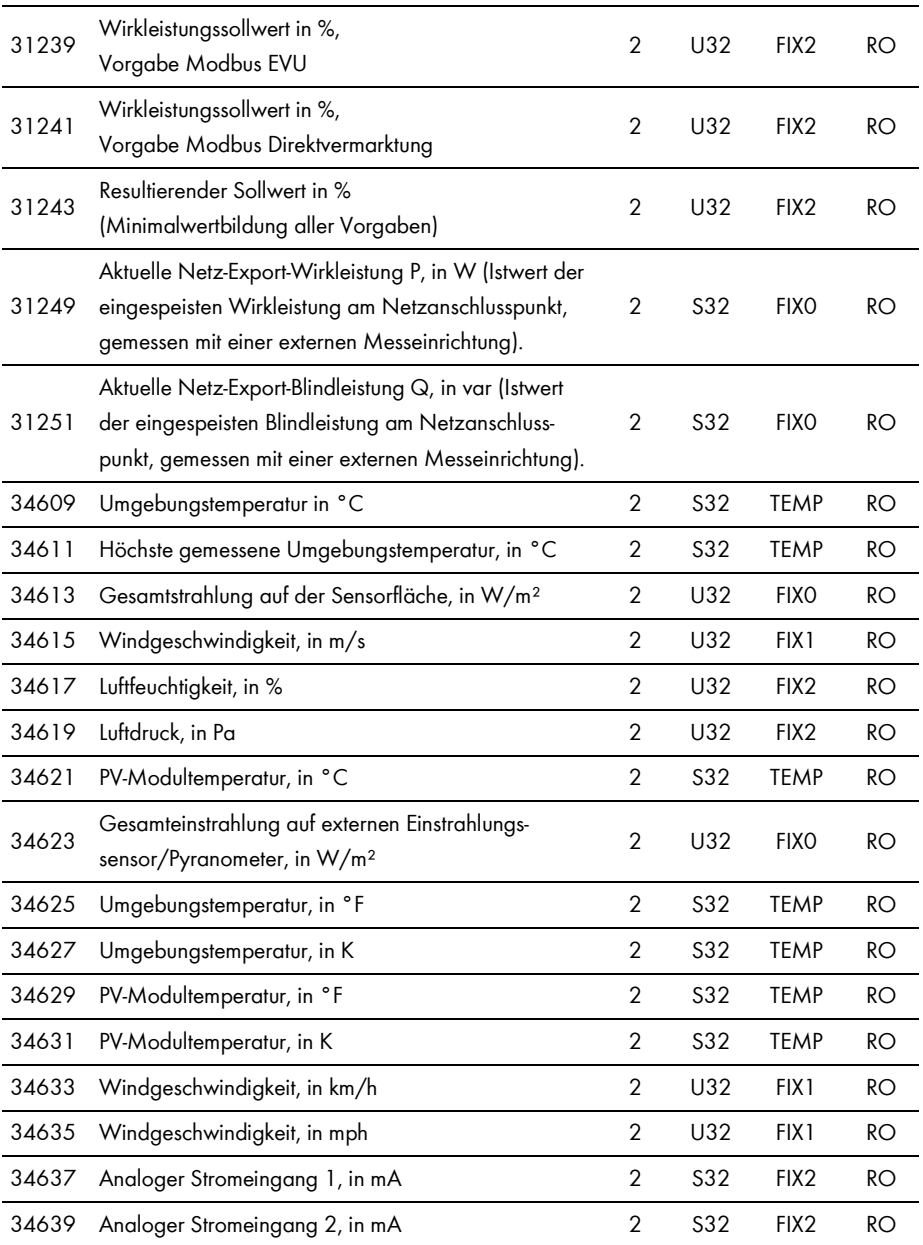

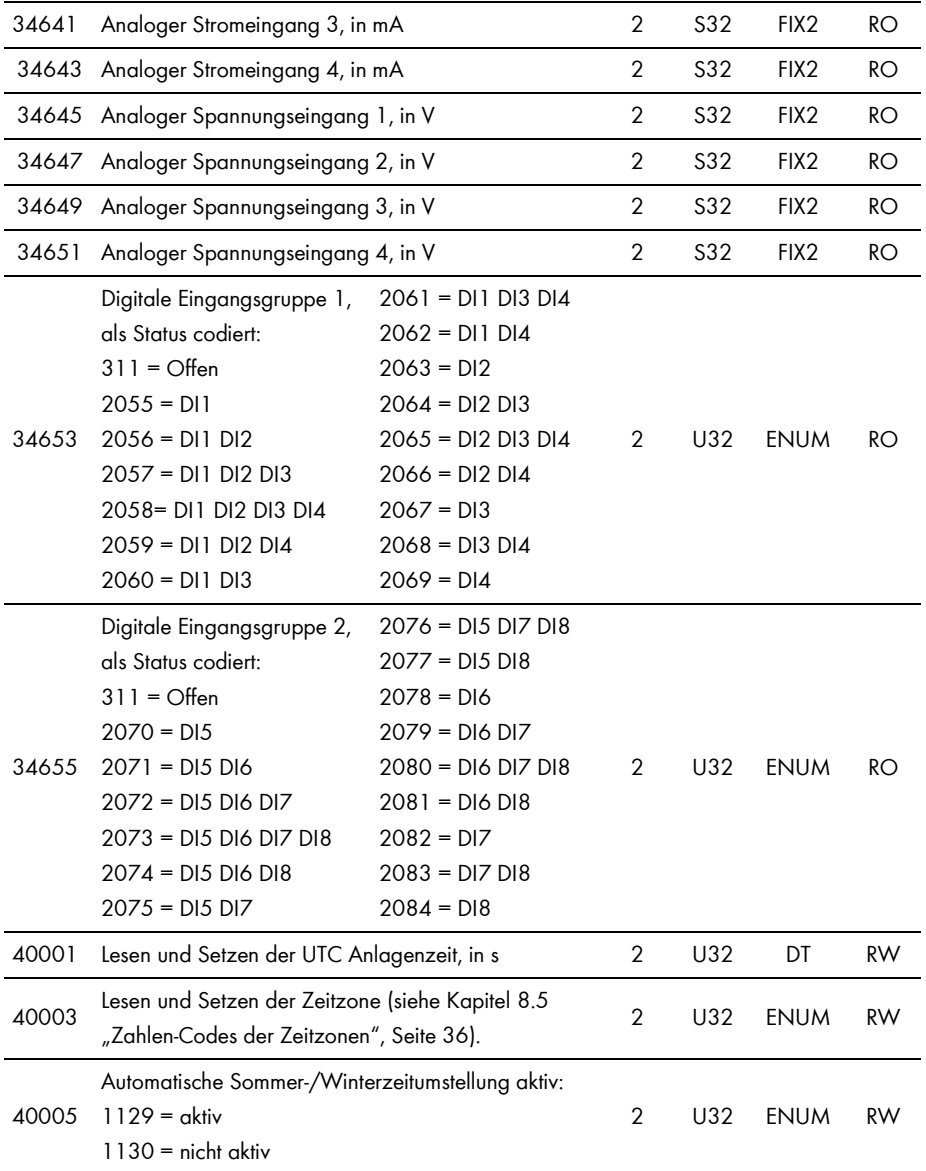

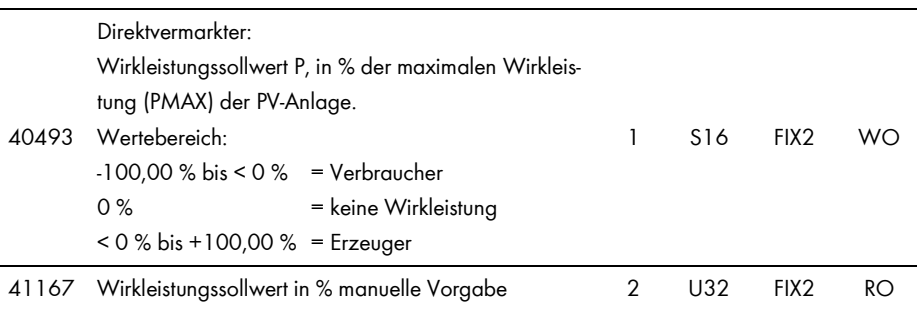

# <span id="page-29-0"></span>**6 Benutzerdefiniertes Modbus-Profil**

Mit dem benutzerdefinierten Modbus-Profil können Sie den im SMA Modbus-Profil für die einzelnen Unit IDs verfügbaren Modbus-Adressen andere Modbus-Adressen zuweisen. Sie können dafür den gesamten Modbus-Adressraum von 0 bis 65535 verwenden. Der Vorteil des benutzerdefinierten Modbus-Profils kann z. B. darin liegen, die für Ihre Anlagensteuerung interessanten Messwerte und Parameter auf fortlaufend hintereinander liegende Modbus-Adressen zu legen. Dadurch können diese in einem Datenblock gelesen oder geschrieben werden.

Das benutzerdefinierte Modbus-Profil ist wie ein weiteres Gerät über das Gateway abrufbar und hat eine eigene Unit ID, die Sie zwischen 3 und 247 festlegen können (siehe Kapitel [3.5.1](#page-11-1) "[Unit](#page-11-1) IDs", Seite [12\)](#page-11-1).

## <span id="page-29-1"></span>**6.1 Struktur der XML-Datei für das benutzerdefinierte Modbus-Profil**

Das benutzerdefinierte Modbus-Profil wird in der Datei **usrprofile.xml** erstellt.

Die Grundstruktur der XML-Datei ist wie folgt:

<?xml version="1.0" encoding="UTF-8"?>

<virtual\_modbusprofile>

<channel unitid="aaa" source="bbbbb" destination="ccccc" />

… <!—Ende der Anweisungen-->

</virtual\_modbusprofile>

#### **Legende zu den XML-Tags und Attributen:**

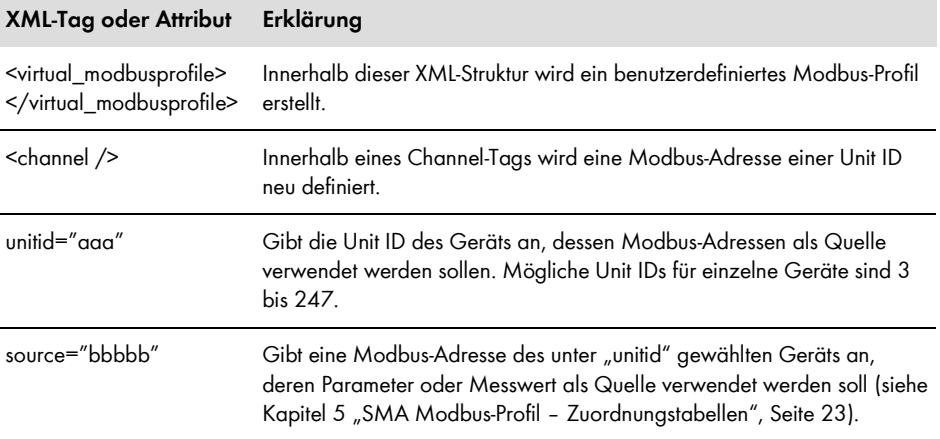

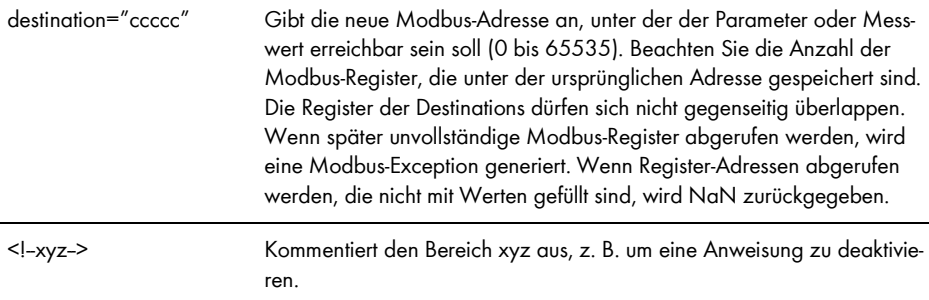

#### **Modbus-Exceptions**

Modbus-Exceptions, siehe Spezifikation "Modbus Application Protocol Specification", unter http://www.modbus.org/specs.php.

## <span id="page-30-0"></span>**6.2 Beispiel für ein benutzerdefiniertes Modbus-Profil**

Die Modbus-Register für Scheinleistung, Wirkleistung und Blindleistung, der unter den Unit IDs 3 und 4 gespeicherten Geräte, sollen in einem benutzerdefinierten Modbus-Profil ab Adresse 0 auf direkt hintereinanderliegenden Modbus-Adressen abrufbar sein (Die folgende Tabelle ist ein Auszug aus dem SMA Modbus-Profil):

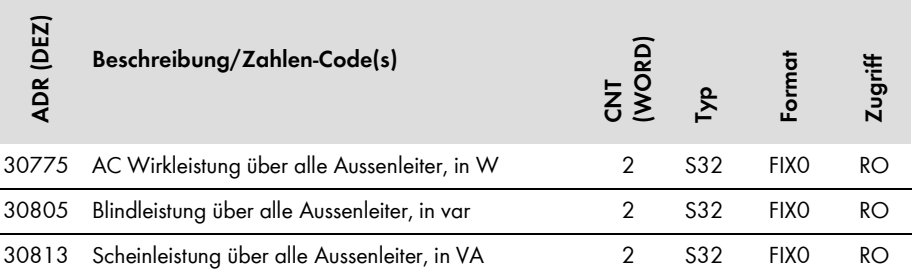

Das exakte Aussehen der XML-Datei ergibt sich aus dem Beispiel wie folgt:

<?xml version="1.0" encoding="UTF-8"?>

<virtual\_modbusprofile>

<channel unitid="3" source="30775" destination="0" /> <channel unitid="3" source="30805" destination="2" /> <channel unitid="3" source="30813" destination="4" /> <channel unitid="4" source="30775" destination="6" /> <channel unitid="4" source="30805" destination="8" /> <channel unitid="4" source="30813" destination="10" />

<span id="page-31-0"></span></virtual\_modbusprofile>

## **6.3 Benutzerdefiniertes Modbus-Profil aktivieren und deaktivieren**

Zum Aktivieren Ihres benutzerdefinierten Modbus-Profils laden Sie die Datei **usrprofile.xml** auf den Cluster Controller hoch, starten diesen neu und aktivieren das benutzerdefinierte Modbus-Profil, wie weiter unten beschrieben.

Wird die Verwendung des benutzerdefinierten Modbus-Profils auf dem Cluster Controller deaktiviert, gehen die benutzerdefinierten Zuordnungen verloren und nur noch das SMA Modbus-Profil ist aktiv.

#### $\mathbf{i}$ **Hoch- und Herunterladen von XML-Dateien**

Nähere Informationen zum Hoch- und Herunterladen von XML-Dateien über die Benutzeroberfläche finden Sie in der Bedienungsanleitung des SMA Cluster Controller.

#### **Benutzerdefiniertes Modbus-Profil aktivieren**

Sie aktivieren ein benutzerdefiniertes Modbus-Profil, indem Sie einen Device-Eintrag mit dem Attribut "susyid=0" in der Datei **usrplant.xml** erstellen (Weitere Informationen zur Datei usrplant.xml finden Sie in Kapite[l 4.4](#page-19-0) "Ändern von Unit IDs über [die XML-Datei](#page-19-0) usrplant.xml", Seite [20\)](#page-19-0).

Beispiel:

Der folgende Device-Eintrag aktiviert ein benutzerdefiniertes Modbus-Profil, das als zehntes Gerät im Gateway eingetragen ist

<device regoffs="9" susyid="0" serial="0" unitid="100" />

#### **Benutzerdefiniertes Modbus-Profil deaktivieren**

Sie deaktivieren ein benutzerdefiniertes Modbus-Profil, indem Sie in dessen Device-Zeile in der Datei **usrplant.xml** auskommentieren und diese erneut auf den Cluster Controller hochladen (Weitere Informationen zur Datei usrplant.xml finden Sie in Kapitel [4.4](#page-19-0) "Ändern von [Unit IDs über](#page-19-0)  [die XML-Datei](#page-19-0) usrplant.xml", Seite [20\)](#page-19-0).

In folgendem Beispiel sehen Sie eine Auskommentierung, angewendet auf die Zeile mit dem benutzerdefinierten Modbus-Profil:

<!--<device regoffs="0" susyid="128" serial="8700654300" unitid="3" />-->

# <span id="page-32-0"></span>**7 Fehlersuche**

Sie finden Hinweise zur Fehleranalyse des SMA Modbus-Profils im Kapitel [3.6](#page-13-0) "[Lesen und Schrei](#page-13-0)[ben von Daten](#page-13-0)", Seite [14.](#page-13-0)

Verwenden Sie zur Fehlersuche an den SMA Geräten die von den Geräten unter der Modbus-Adresse 30197 ausgegebenen Ereignisnummern.

#### **Ereignisnummern der SMA Geräte nicht mit den Zahlen-Codes dieses Dokuments**   $\mathbf i$  | **entschlüsselbar**

Die Ereignisnummern der SMA Geräte sind gerätespezifisch und können nicht mit den Zahlen-Codes dieses Dokuments entschlüsselt werden.

Zur Entschlüsselung der Ereignisnummern von Wechselrichtern kleinerer bis mittlerer Leistung benötigen Sie weitere Informationen (Betriebsparameter/Messwerte siehe Technische Beschreibung "Messwerte und Parameter" unter www.SMA-Solar.com).

Zur Entschlüsselung der Ereignisnummern von Zentral-Wechselrichtern setzen Sie sich mit der SMA Service Line in Verbindung (siehe Kapite[l 9](#page-38-0) "[Kontakt](#page-38-0)", Seite [39\)](#page-38-0).

# <span id="page-33-0"></span>**8 Technische Daten**

## <span id="page-33-1"></span>**8.1 Unterstützte SMA Wechselrichter**

Es werden alle Wechselrichter mit integrierter oder nachgerüsteter Speedwire/Webconnect-Schnittstelle unterstützt.

Informationen darüber, ob ein Wechselrichter über eine integrierte Speedwire/Webconnect-Schnittstelle verfügt oder nachträglich mit einer Speedwire/Webconnect-Schnittstelle ausgestattet werden kann, erhalten Sie auf der Produktseite des jeweiligen Wechselrichters unter www.SMA-Solar.com.

## <span id="page-33-2"></span>**8.2 Anzahl der SMA Geräte**

Die folgende Tabelle beinhaltet Angaben dazu, wieviele SMA Geräte maximal am Cluster Controller betrieben werden können.

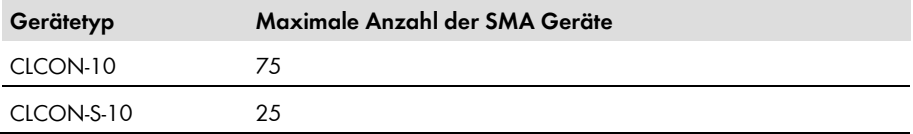

## <span id="page-33-3"></span>**8.3 Modbus-Kommunikations-Ports**

Die folgende Tabelle zeigt die Werkseinstellungen der unterstützten Netzwerkprotokolle:

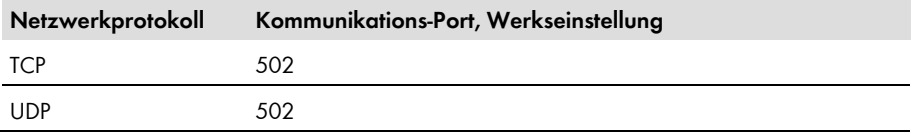

## $\mathbf{i}$

#### **Freie Kommunikations-Ports verwenden**

Sie sollten nur freie Kommunikations-Ports verwenden. Generell steht der folgende Bereich zur Verfügung: 49152 bis 65535.

Weitere Informationen über belegte Ports finden Sie in der Datenbank "Service Name and Transport Protocol Port Number Registry" unter http://www.iana.org/assignments/servicenames-port-numbers/service-names-port-numbers.xml.

## $\mathbf{i}$

#### **Ändern des Kommunikations-Ports**

Wenn Sie einen der Kommunikations-Ports des Cluster Controller ändern, müssen Sie ebenso den entsprechenden Kommunikations-Port eines angeschlossenen Modbus Master-Systems ändern. Anderenfalls kann der Cluster Controller nicht mehr über das Modbus-Protokoll erreicht werden.

## <span id="page-34-0"></span>**8.4 Datenverarbeitung und Zeitverhalten**

In diesem Kapitel finden Sie typische Datenverarbeitungs- und Reaktionszeiten der Cluster Controller Modbus-Schnittstelle sowie Zeitangaben zur Speicherung von Parametern in SMA Geräten.

#### **ACHTUNG**

#### **Beschädigung der SMA Wechselrichter**

Die mit schreibbaren Modbus-Registern (RW) änderbaren Parameter der SMA Wechselrichter sind für die langfristige Speicherung von Geräteeinstellungen vorgesehen. Eine zyklische Änderung dieser Parameter führt zur Zerstörung der Flash-Speicher der Geräte.

• Geräteparameter dürfen nicht zyklisch geändert werden.

Setzen Sie sich mit der SMA Service Line in Verbindung, wenn Sie ihre PV-Anlage automatisiert fernsteuern möchten (siehe Kapitel [9](#page-38-0) "[Kontakt](#page-38-0)", Seite [39\)](#page-38-0).

#### **Signallaufzeit durch den Cluster Controller**

Die Signallaufzeit durch den Cluster Controller beträgt maximal 100 ms.

Die Signallaufzeit ist die Zeit, die der Cluster Controller benötigt, um eingehende Modbus-Kommandos zu verarbeiten und an die Geräte der PV-Anlage weiterzugeben.

#### **Datentransferintervall über das Modbus-Protokoll**

Aus Gründen der Systemstabilität soll der zeitliche Abstand zwischen Datentransfers über das Modbus-Protokoll mindestens 10 Sekunden betragen. Dabei sollen nicht mehr als 30 Parameter und Messwerte pro Wechselrichter übertragen werden. Beachten Sie die maximale Anzahl der SMA Geräte, gemäß Kapitel [8.2](#page-33-2) ["Anzahl der SMA Geräte"](#page-33-2), Seite [34.](#page-33-2)

#### **Physikalische Reaktionszeit der Wechselrichter**

Die physikalische Reaktionszeit der Wechselrichter beträgt typisch ca. 1 Sekunde, je nach verwendeten Wechselrichtern.

Die physikalische Reaktionszeit ist die Zeit zwischen der Änderung von Sollwerten in den Wechselrichtern bis zu deren physikalischer Umsetzung. Eine solche Änderung ist z. B. die Änderung des cos ω.

#### **Reaktionszeit der Modbus-Schnittstelle**

Die Reaktionszeit der Modbus-Schnittstelle beträgt 5 bis 10 Sekunden.

Die Reaktionszeit der Modbus-Schnittstelle ist die Zeit zwischen dem Eintreffen von Parametervorgaben in den Wechselrichtern bis zur Bereitstellung der entsprechenden Messwerte an der Modbus-Schnittstelle des Cluster Controller. Aufgrund dieser Reaktionszeit können Parametervorgaben über ein Modbus-Master-System (z. B. einem SCADA-System) nur in einem entsprechend gleichen oder größeren Intervall angezeigt werden.

## <span id="page-35-0"></span>**8.5 Zahlen-Codes der Zeitzonen**

Die folgende Tabelle enthält die wichtigsten Zeitzonen und deren Zahlen-Codes im SMA Modbus-Profil. Bei bekanntem Ort können Sie damit den numerischen Schlüssel (Code) und die Zeitzone ermitteln. In den Tabellen des Kapitels [5](#page-22-0) "SMA Modbus-Profil - [Zuordnungstabellen](#page-22-0)", ab Seite 23, wird bei Angaben zur Zeitzone auf diese Tabelle verwiesen.

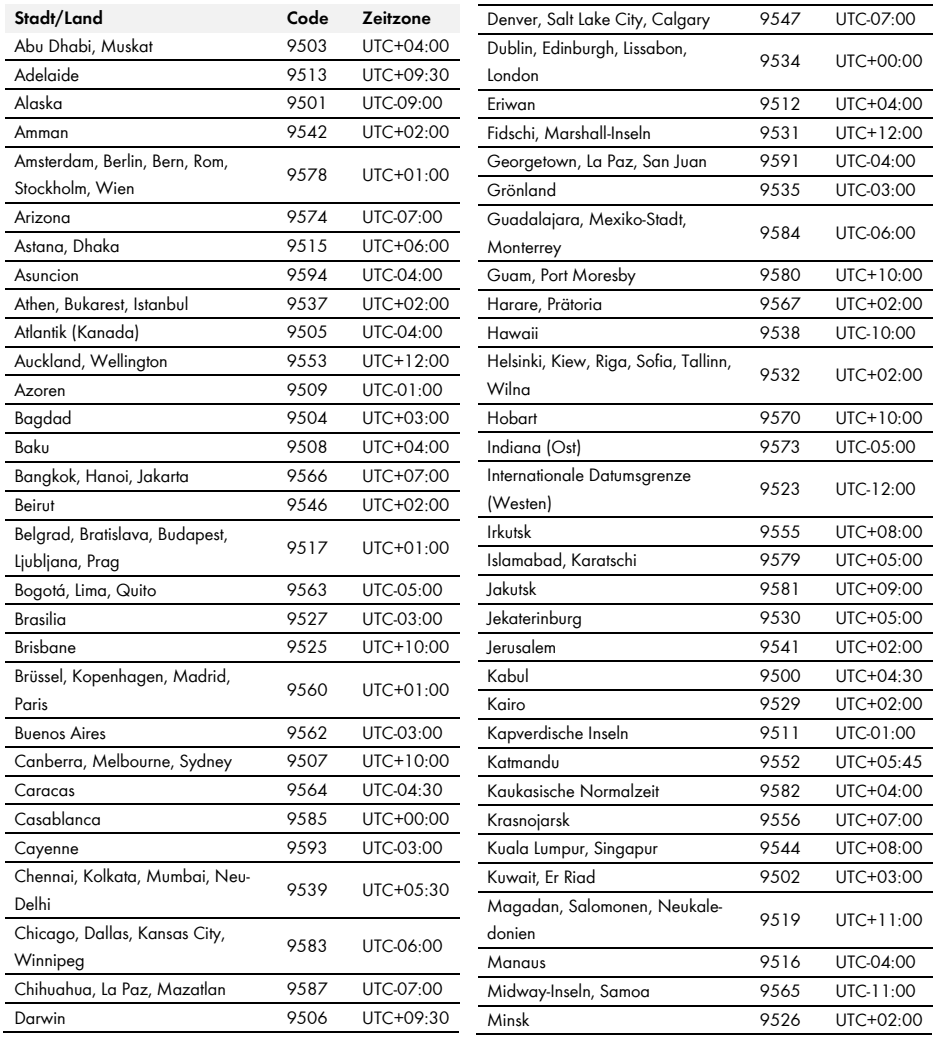

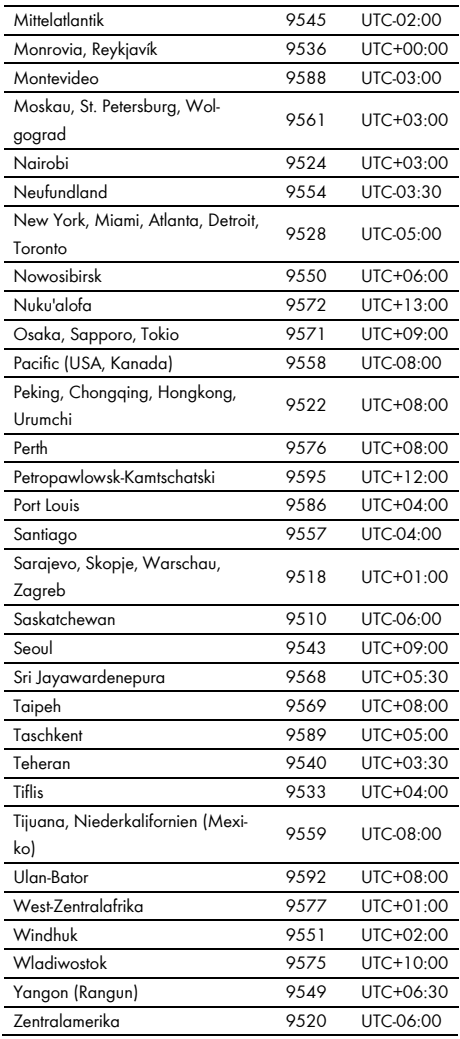

## <span id="page-37-0"></span>**8.6 Häufig verwendete Zahlen-Codes (ENUM)**

Die folgende Tabelle enthält Zahlen-Codes, die als Funktions-Codierung im Datenformat ENUM häufig im SMA Modbus-Profil verwendet werden.

## **Event-Nummern**

Die von den Wechselrichtern unter der Modbus-Adresse 30197 ausgegebenen Event-Nummern sind gerätespezifisch. Sie können die Event-Nummern nicht mit den Zahlen-Codes dieses Dokuments entschlüsseln (siehe Kapite[l 7](#page-32-0) "[Fehlersuche](#page-32-0)", Seite [33\)](#page-32-0).

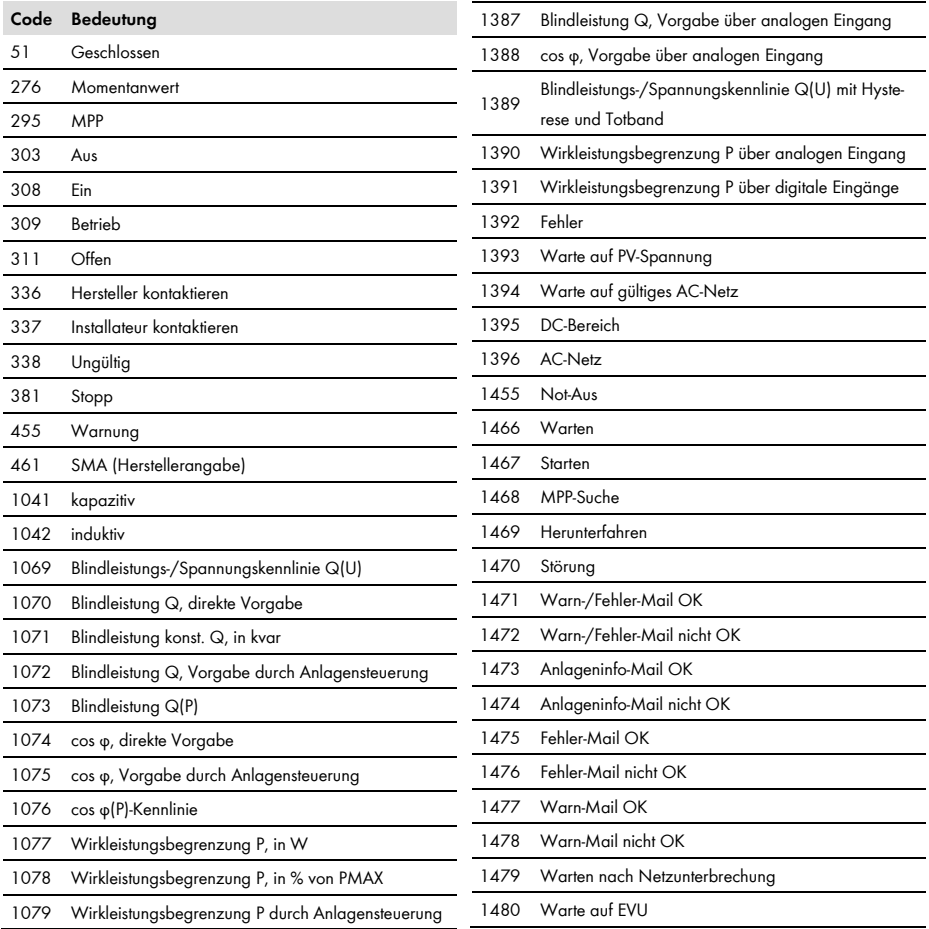

# <span id="page-38-0"></span>**9 Kontakt**

Bei technischen Problemen mit unseren Produkten wenden Sie sich an die SMA Service Line. Wir benötigen folgende Daten, um Ihnen gezielt helfen zu können:

- Verwendete Modbus-Master-Software oder -Hardware
- Software-Version Ihres SMA Cluster Controller
- Art der Kommunikationsschnittstelle zwischen dem SMA Cluster Controller und den Wechselrichtern
- Typ, Seriennummern und Software-Version der an Ihrer PV-Anlage angeschlossenen Wechselrichter

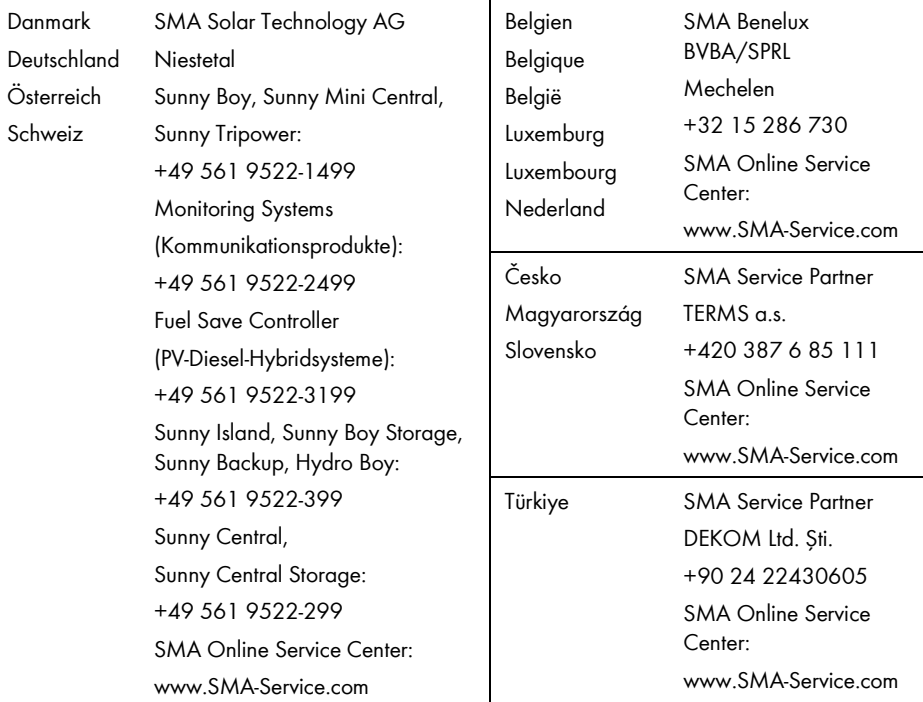

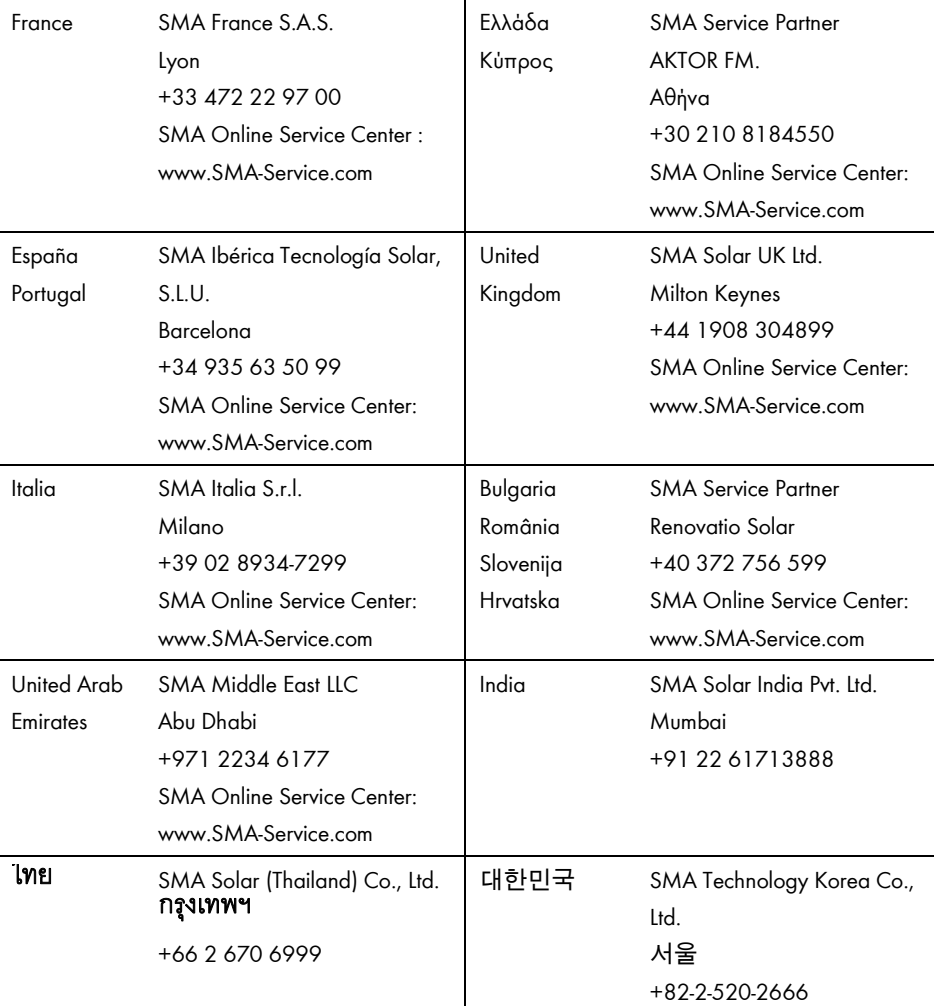

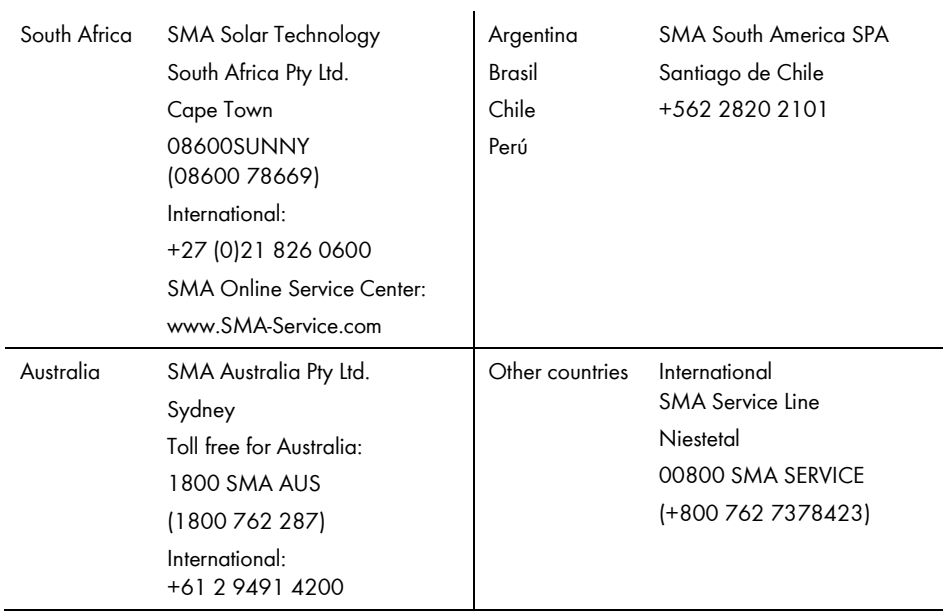

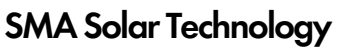

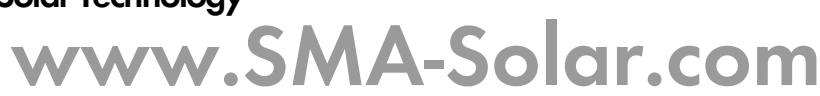

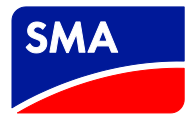